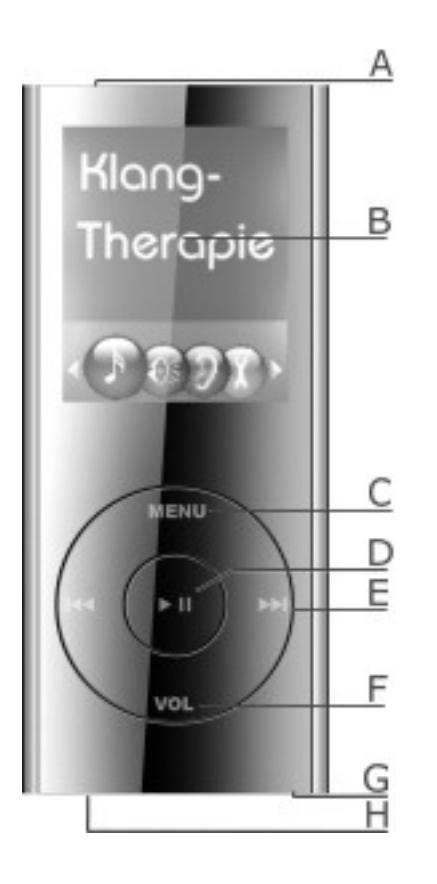

- A = Be/kikapcsoló gomb
- B = Kijelző (fejezetek/listák)
- C = Menü/Enter gomb

Röviden megnyomva = belépés jóváhagyása

Hosszan megnyomva = vissza a menübe

D = Lejátszás/szünet gomb

Röviden megnyomva = indítás

Hosszan megnyomva = kijelző aktiválása

E = Gyors előre/hátra

Röviden megnyomva = léptetés, vagy elejére/végére

Hosszan megnyomva = gyorsan előre/hátra

- F = Hangerő gomb (a | ◀◀ vagy a ▶▶ | gombokkal állítható)
- G = Audio bemenet (fejhallgatóhoz, fülhallgatóhoz vagy zenélő párnához)
- H = USB bemenet (számítógéphez vagy töltőhöz csatlakozáshoz)

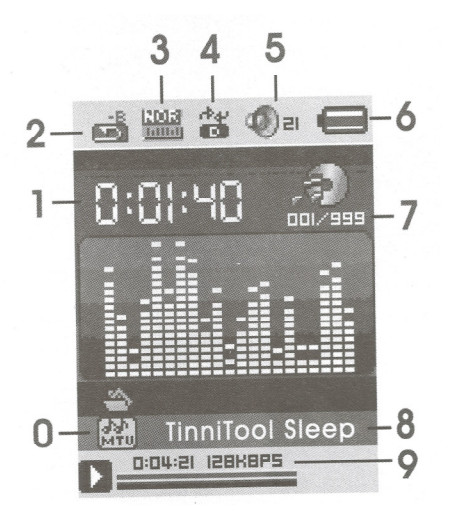

- 1 = időtartam
- 2 = a szakasz ismétlése
- 3 = EQ üzemmód
- 4 = ismétlő üzemmód
- 5 = hangerő kijelző
- 6 = akkumulátor töltöttség
- 7 = a felvétel száma
- 8 = a felvétel neve
- 9 = a felvétel hossza és mérete
- 0 = adat formátum

# KEZELÉS

A fúlzúgásnak számos különböző oka lehet. Rendszerint a belső fülben keletkezik. Amikor a fülzúgás krónikussá válik, az agyban is rögzül. Ebben az esetben az agyat függetleníteni kell a zavaró hangtól. Ez az agyban lévő idegsejtek akusztikus impulzusokkal történő ingerlésével érhető el.

A TinniTool NeuroSonic megvásárlásával Ön egy magas minőségű, korszerű idegsejt ingerlő és hangterápiás eszközhöz jutott . Használhatja krónikus fülzúgása kezelésére csakúgy, mint akut vagy krónikus fülzúgás okozta életminőség romlás javítására. Krónikus fülzúgás esetében ajánliuk a NeuroSonic mellett a TinniTool EarLaser készülék alkalmazását is.

## KEZELÉSI PROGRAM

Számos különböző program közül választhat fülzúgása kezelése, életminősége javítása, valamint fülzúgása frekvenciájának megállapítása céljából. Kapcsolja be a NeuroSonic-ot az A jelű be/kikapcsoló gombbal. Csatlakoztassa a fejhallgatót vagy a fülhallgatót a készülék G jelű audio bemenetéhez. Használat előtt ellenőrizze, hogy nem túl magas-e a hangerő. Az E jelű │ ◀◀ vagy a ▶▶ │ gombokkal válasszon programot (sound therapy=hang terápia, masking=zajelfedés, stb.), majd hagyja jóvá a C jelű Menü gombbal.

## Sound therapy (Hang terápia)

A fülzúgás frekvencia specifikus kezelése céljából.

Minden zajnak megvan az ellentétes párja, ami semlegesíti. A hatásos kezelés érdekében meg kell határoznia fülzúgása frekvenciáját a Hearing Test (hallásteszt) című fejezet segítségével.

Minden fájlnév tartalmazza azt a frekvencia tartományt, amin belül alkalmazható (pl. 20-499 Hz). Az E jelű | ◀◀ vagy a ▶▶ | gombokkal válasszon a lehetőségek közül: Sleep (alvás) vagy Meditation (meditáció), majd hagyja jóvá a C jelű Menü gombbal.

A Sleep (alvás) terápia egy olyan hangkompozíció, mely a fülzúgás ellenére is elősegíti az elalvást. Az elalvás elemzésén alapulva fejlesztették ki ezeket a hangokat, melyek az elalvást szimulálják. Különböző hangszereket, frekvenciákat, audio szekvenciákat, szívverést használtak fel erre a célra.

A Mediatation (meditációs) terápia egy olyan hangkompozíció, amely a megfelelő rezonanciájú rezgésbe hozza a testet, csökkenti a zaj érzékelését a fülben, a kellemes hangon keresztül előidézi a kívánt relaxációs állapotot, elősegíti a stressz csökkenését, és enyhülést nyújt.

- Mielőtt elindítja a CD-t, biztosítsa, hogy ne zavarják meg közben.
- Indítsa el a lejátszást, és sötétítse el a szobát.
- Feküdjön a hátára, lazuljon el, és csukja be a szemét.
- Ne tegye keresztbe a kezét vagy a lábát.
- Lélegezzen szabályosan. Minden kilégzéskor képzelje azt, hogy egyre lejjebb és lejjebb süllyed a teste.
- Lazítsa el testének minden izmát.
- Koncentráljon a hasa felső részére, és képzelje azt, hogy hőt vezet erre a területre.
- Amikor teljesen ellazult és megnyugodott, hagyja, hogy a zene magával ragadja. Dúdolással az egész testét kellemes rezgés érzéssel töltheti el.
- Folyamatos használattal biztosíthatja a kívánt hatást. Javasoljuk, hogy használja napi rendszerességgel, naponta 30 percet és kívánunk Önnek mielőbbi gyógyulást.

### Masking (Zajelfedés)

A fülzúgás háttérbe szorítása céljából.

A környezetben előforduló természeti hangokkal fedi el a kellemetlen fülzúgást, háttérbe szorítva azt. A fülzúgás észlelésének csökkentésével csökken az egyén stressz szintje is, ami tovább csökkentheti magát a fülzúgást is. A kijelzőn megtekintheti, hogy melyik természeti hang milyen frekvenciájú fülzúgás elfedésére alkalmas. Az E jelű │ ◀◀ vagy a ▶▶│gombokkal válasszon a lehetőségek közül, majd hagyja jóvá a C jelű Menü gombbal. Az E jelű | < < vagy a ▶▶ | gombokkal léphet az előző vagy a következő természeti hangra.

### Hearing test (Hallás tesz)

A fülzúgás frekvenciájának meghatározása céljából

A specifikus kezelés megválasztása miatt szükséges, hogy hozzávetőlegesen meg tudja határozni fülzúgása frekvenciáját. Az E jelű  $\blacktriangleright\blacktriangleright$ │gombbal léptessen egy közepes frekvenciára (pl. 4000 Hz), majd hagyja jóvá a C jelű Menü gombbal. Ez után menjen végig az összes frekvencián, és próbálja meg kiválasztani azt, hogy melyik hasonlít a legjobban az Ön fülzúgásához. Amennyiben nem tudja megállapítani, mert a fülzúgása változékony, vagy más jellegű, akkor használja a szélessávú 20-20 000 Hz-es beállítást.

#### Own data (Saját mappa)

2 MB adatmennyiség tárolására

Lehetősége van a saját fájljainak a feltöltésére. Bővebben az Adat átvitel részben olvashat erről.

### MEGJEGYZÉS

A NeuroSonic-kal való öngyógyítás nem helyettesíti az orvosi kezelést.

#### HASZNÁLATI UTASÍTÁS A FEJHALLGATÓ VISELÉSÉHEZ

A modern kialakításnak köszönhetően Önnek nem kell a fejpántot a fején viselnie, hanem hátul a tarkójánál. Így a fejhallgató a fülre van akasztva, mint egy szemüveg. Így nem szükséges a méretet állítani, a viselése pedig sokkal kényelmesebb.

### AZ AKKUMULÁTOR FELTÖLTÉSE

Kapcsolja be a NeuroSonic-ot (A). Csatlakoztassa a kábelt az energia átalakítóhoz. Csatlakoztassa a töltőt a NeuroSonic-hoz, a másik végét pedig az elektromos hálózathoz. Töltés közben az átalakítón levő piros LED világít. Miután feltöltődött, a fény zöldre vált.

#### ADAT ÁTVITEL

A számítógépből a NeuroSonic-ra történő adat átvitele céljából.

A mellékelt USB kábel egyik végét csatlakoztassa a NeuroSonic-hoz, a másikat pedig a számítógéphez. Kövesse a számítógép utasításait.

#### LEJÁTSZÁS KÖZBEN

A lejátszási üzemmódok beállítása céljából

Válasszon terápiás programot, és indítsa el a ▶▶││ gombbal (D). A program közben a **Menü** (C) gombbal aktiválhatja a lejátszás üzemmódokat (Voice).

### Repeat (ismétlés)

Meghatározza, hogy hogyan játssza le a terápiás programot.

Léptessen az E jelű │ ◀ ◀ vagy a ▶▶ │ gombokkal a Pl**ay Mode** –hoz, majd hagyja jóvá a C jelű **Menü** gombbal. Válaszon a különböző üzemmódok közül, majd hagyja jóvá a C jelű Menü gombbal. A kijelzőn most ellenőrizheti a lejátszási módokat.

### Tempo rate (sebesség)

A lejátszás sebességét szabályozza.

Léptessen az E jelű │ ◀◀ vagy a ▶▶│gombokkal a Tempo rate–hez, majd hagyja jóvá a C jelű **Menü** gombbal. Válaszon a különböző üzemmódok közül, majd hagyja jóvá a C jelű **Menü** gombbal. A lejátszási sebességet az E jelű │ ◀◀ vagy a ▶▶│gombokkal szabályozhatja. 0 = eredeti sebesség (ajánlott).

### Replay (újrajátszás)

Az egyes szakaszokat ismétli. Léptessen az E jelű │ ◀◀ vagy a ▶▶│gombokkal a **Repeat mode**–hoz, majd hagyja jóvá a C jelű **Menü** gombbal. A kijelzőn az A betű villogni kezd. Az E jelű ▶▶│gombbal határozza meg a kezdő pontot. Most a B betű kezd villogni. Erősítse meg a felvétel vágópontját. Most ezt a szakaszt fogja ismételni a készülék. Az ismétlés kitörölhető C jelű Menü gombbal.

### System time (rendszer idő)

Dátum és idő beírására

Léptessen az E jelű │ ◀ ◀ vagy a ▶▶ │ gombokkal a System time –hoz, majd hagyja jóvá a C jelű Menü gombbal. A ▶▶ │ │ (D) gombbal aktiválja a beviteli mezőt, majd az E jelű │ ◀◀ vagy a ▶▶│gombokkal változtassa meg a számjegyeket. A ▶▶││ (D) gomb megnyomásával lépjen át a következő mezőre, stb. Kilépni a Menü gombbal tud.

### LCD beállítás

Meghatározza, hogy mikor sötétedjen el a kijelző

Léptessen az E jelű │ ◀◀ vagy a ▶▶│gombokkal az LCD set–hez, majd hagyja jóvá a C jelű **Menü** gombbal. Aktiválja a Dark Mode –ot a C jelű Menü gombbal, majd állítsa be az E jelű | ◀◀ vagy a ▶▶ | gombokkal. Kilépni a Menü gombbal tud.

## Language (nyelv)

Meghatározza az írott szöveg nyelvét.

Léptessen az E jelű │ ◀◀ vagy a ▶▶ │ gombokkal a Language–hez, majd hagyja jóvá a C jelű **Menü** gombbal. Léptessen az E jelű │ ◀◀ vagy a ▶▶ | gombokkal a kívánt nyelvhez, majd hagyja jóvá a C jelű Menü gombbal.

## Power off (kikapcsolás)

Meghatározza az energiatakarékosság módját, és a kikapcsolási időt.

Léptessen az E jelű │ ◀ ◀ vagy a ▶▶│gombokkal a Power off–hoz, majd hagyja jóvá a C jelű Menü gombbal. Az E jelű │ ◀ ◀ vagy a ▶ ▶ | gombokkal válasszon az Off time és a Sleep time között, és hagyja jóvá a C jelű Menü gombbal. Állítsa be a számokat az E jelű | ◀◀ vagy a ▶▶ | gombokkal és hagyja jóvá a C jelű Menü gombbal.

## Replay Mode (ismétlő üzemmód)

Meghatározza, hogy a hangok manuálisan vagy automatikusan ismétlődjenek.

Léptessen az E jelű │ ◀ ◀ vagy a ▶▶ │ gombokkal a **Replay mode**–hoz, majd hagyja jóvá a C jelű M**enü** gombbal. Az E jelű │ ◀ ◀ vagy a ▶▶ | gombokkal válasszon a manual mode (kézi üzemmód) vagy az auto üzemmód (automata üzemmód) között, és hagyja jóvá a C jelű Menü gombbal.

### Online mode (online üzemmód)

Meghatározza, hogy melyik lemezt olvashatja a készülék.

Léptessen az E jelű │ ◀◀ vagy a ▶▶ │ gombokkal a **Online mode**–hoz, majd hagyja jóvá a C jelű **Menü** gombbal. Az E jelű │ ◀◀ vagy a ▶▶ | gombokkal válasszon a Multi (ajánlott) a Normal vagy az Encrypted között, és hagyja jóvá a C jelű Menü gombbal.

### Memory info (memória információ)

Megmutatja, hogy mennyi szabad hely áll rendelkezésre az Own data mappában.

### Firmware version + Firmware update

Megmutatja a program verziót és a frissítéseket.